### 01\_各種マニュアルのダウンロード

#### 【「電子請求をはじめる前に」のダウンロード】

はじめに、基本の手順書「電子請求をはじめる前に」をダウンロードします。 電子請求受付システム総合窓口([http://www.e-seikyuu.jp/](http://#))にアクセスすると、 この**↓**画面が表示されます。

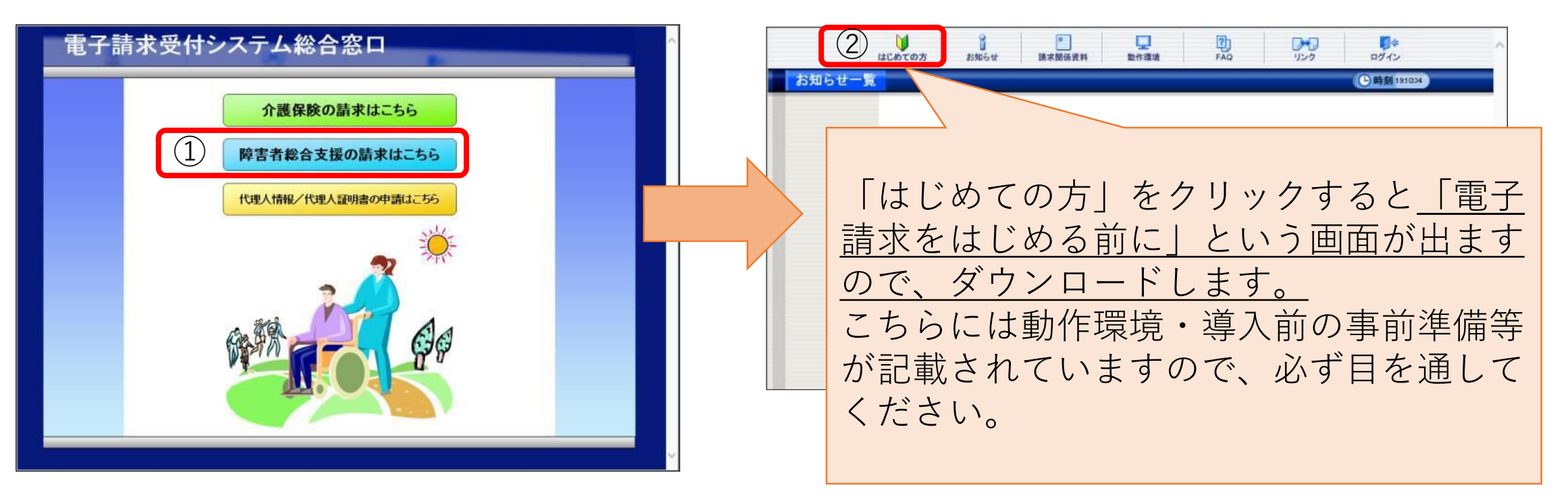

【障害の請求方法はマニュアルに詳しく記載されています】 「電子請求をはじめる前に」を参照し、各種マニュアルを ダウンロードしてください。 (1)マニュアルのダウンロード(保存)  $E = \pi$ 

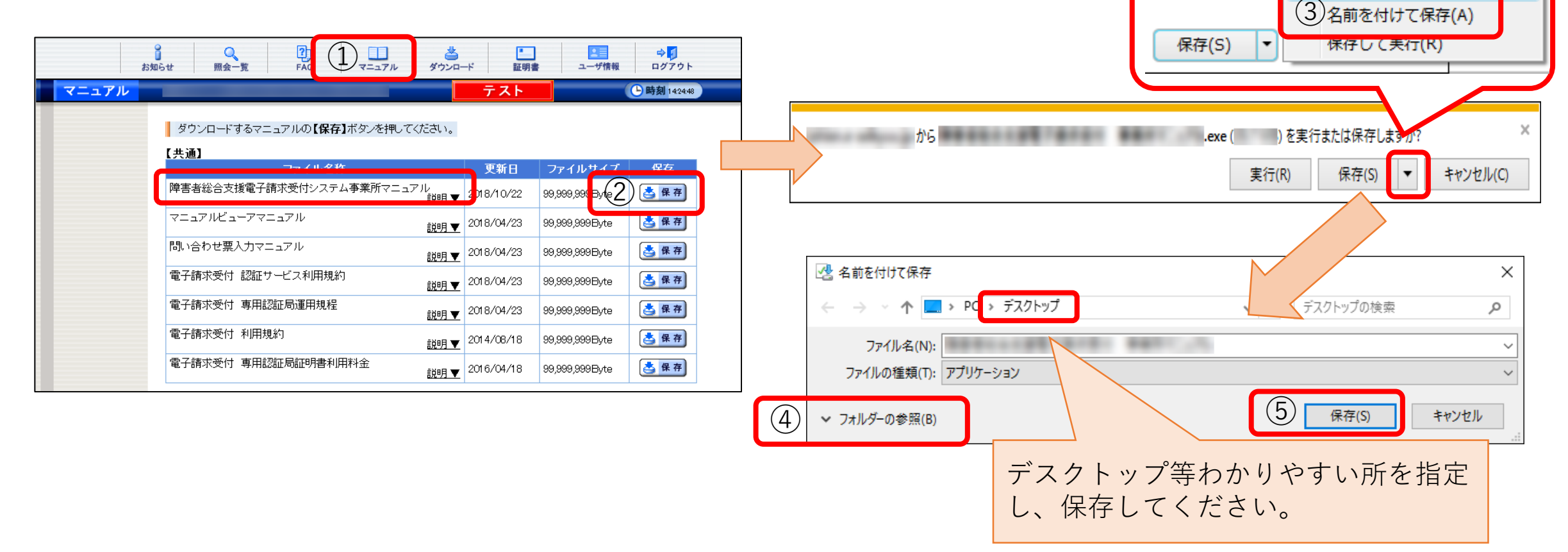

(2)マニュアルの解凍

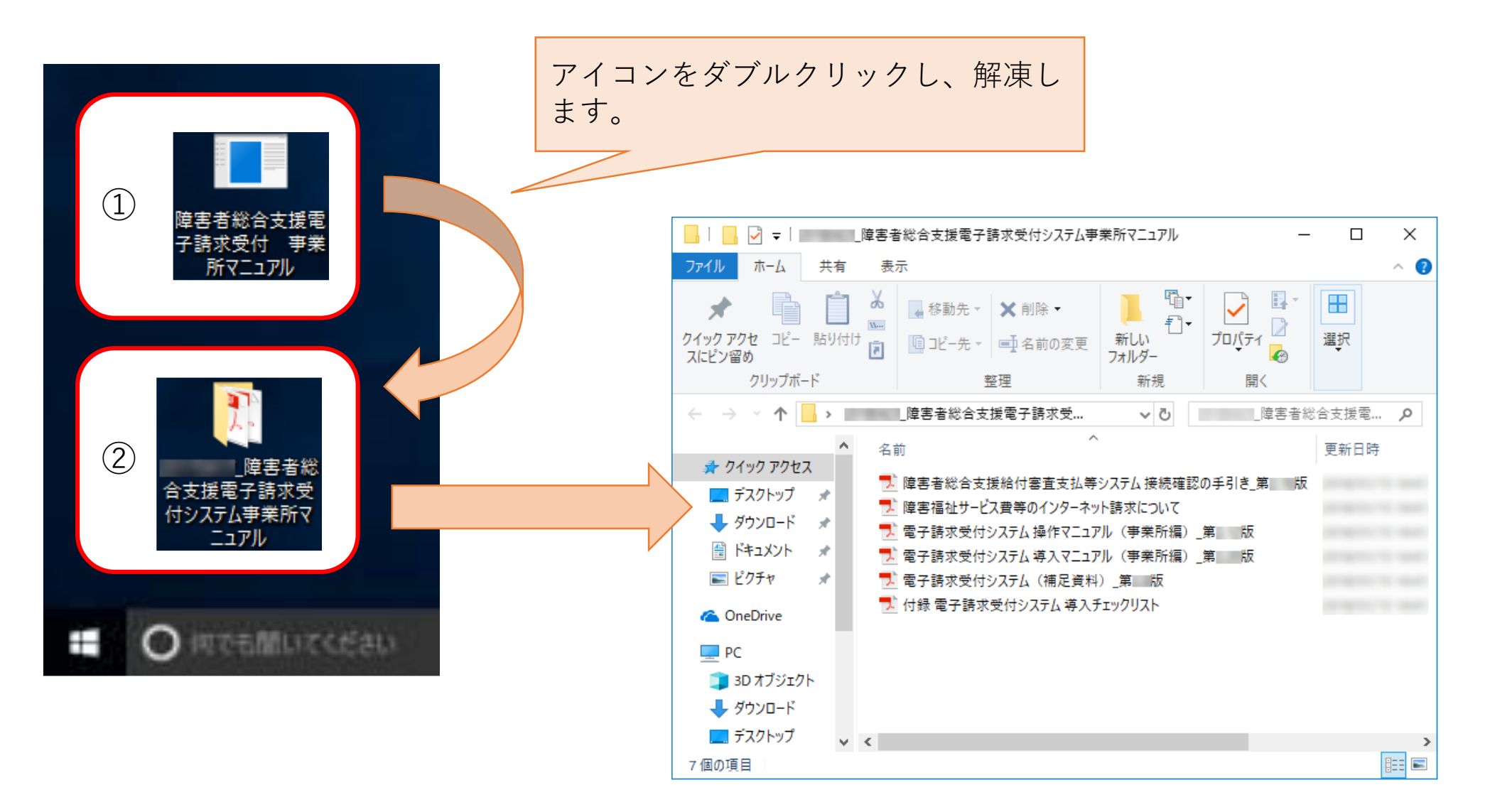

#### • 円滑な請求事務のために、**簡易入力システム、取込送信システ ムマニュアルのダウンロード**をお願いします。

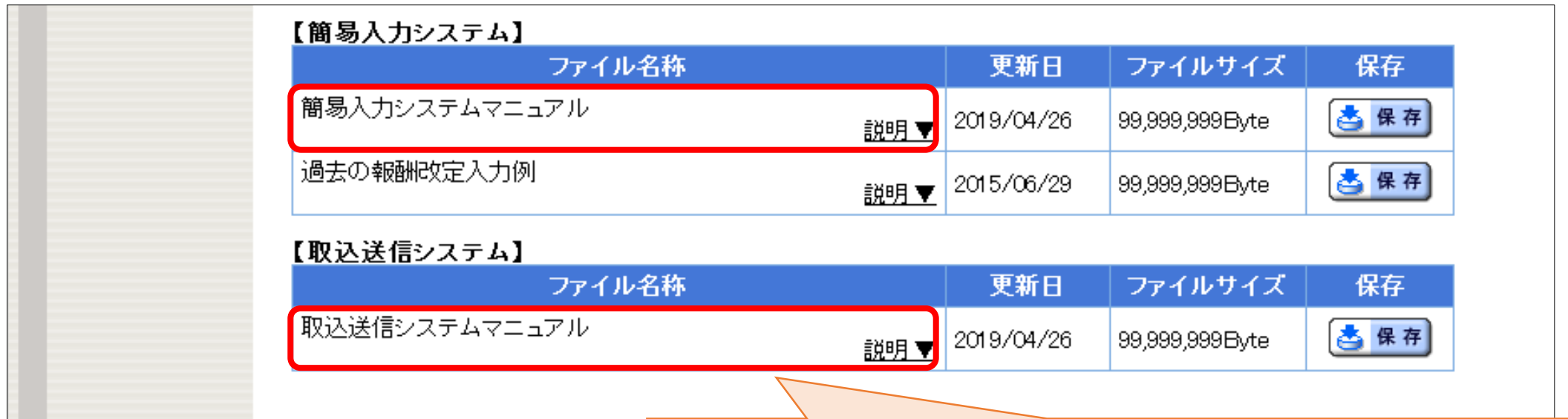

簡易入力システム、取込送信システムの設定方法や 請求情報の入力方法、請求情報送信方法等、**基本的 な操作方法が掲載されています**。

ダウンロードして請求事務にご活用ください。

## 02\_電子証明書について

- 電子証明書をインストールした端末でのみ、請求データの送信 や通知書類の取得ができます。
- 電子証明書の発行申請、インストール方法等は電子請求受付シ ステム操作マニュアル(事業所編)をご確認ください。

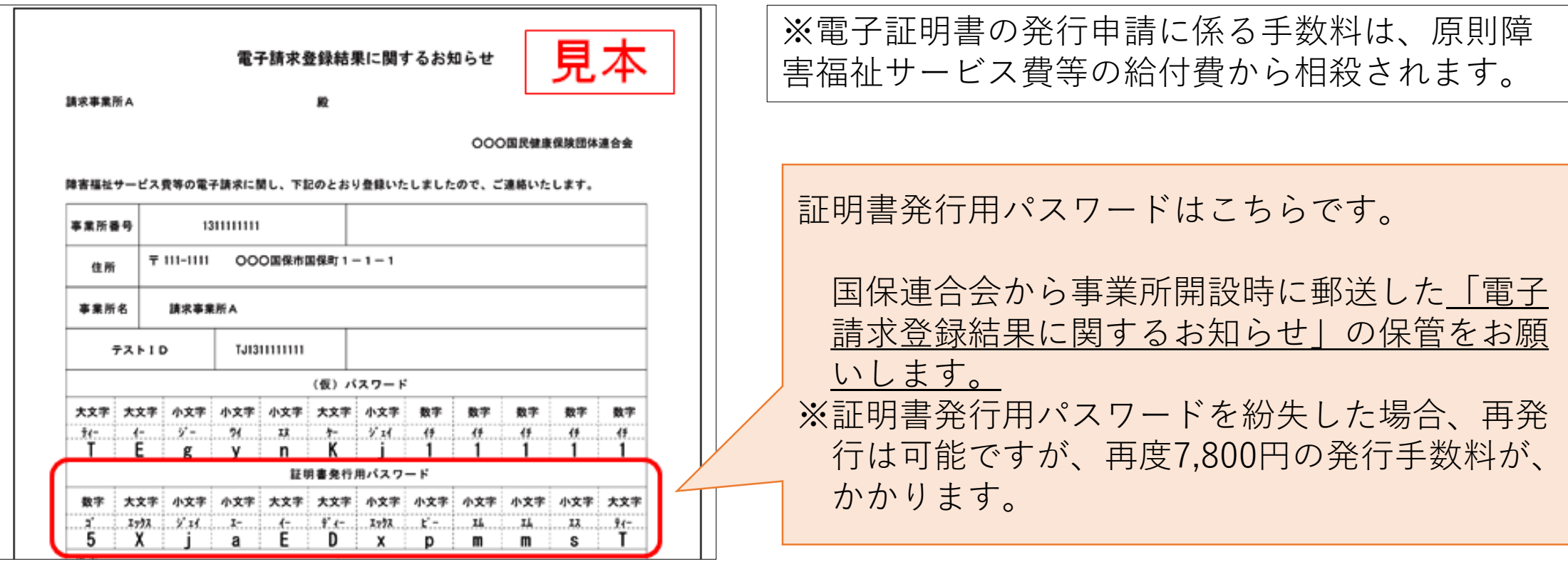

• 電子証明書は、3年ごとに更新手続きが必要です。 インストールされている電子証明書の有効期限が切れている 端末の場合、請求データの送信でエラーとなります。 有効期限までに電子証明書の発行申請を行い、インストール してご利用ください。

〈電子証明書の発行申請の受付について〉 電子証明書は、発行申請後に国保連合会で登録が完了すると インストールできるようになります。 国保連合会での登録は平日のみ行っていますので、発行申請 のタイミングにご注意ください。 ※発行申請は有効終了年月日の3ヵ月前から可能です。

・パソコンを移行した場合は、移行後のパソコンにも電子証明書の インストールが必要です。複数台のパソコンに同一の電子証明書を インストールしても問題ありませんので、請求データの送信を行 うパソコンには、必ず電子証明書をインストールしてください。

#### 〈参考〉

・電子請求受付システムのFAQで「新しいパソコン」とキーワー ド検索すると、「新しいパソコンへ切り替える方法がわかりませ ん。」というFAQが検索されます。 別のパソコンへの移行手 順が添付されてますので、ご参照ください。 ※FAQの詳細は、「03 FAQをご活用ください」をご確認 ください。

# 03\_FAQをご活用ください

### 【電子請求受付システムにログインするとFAQでキーワード検索 ができるようになります。】

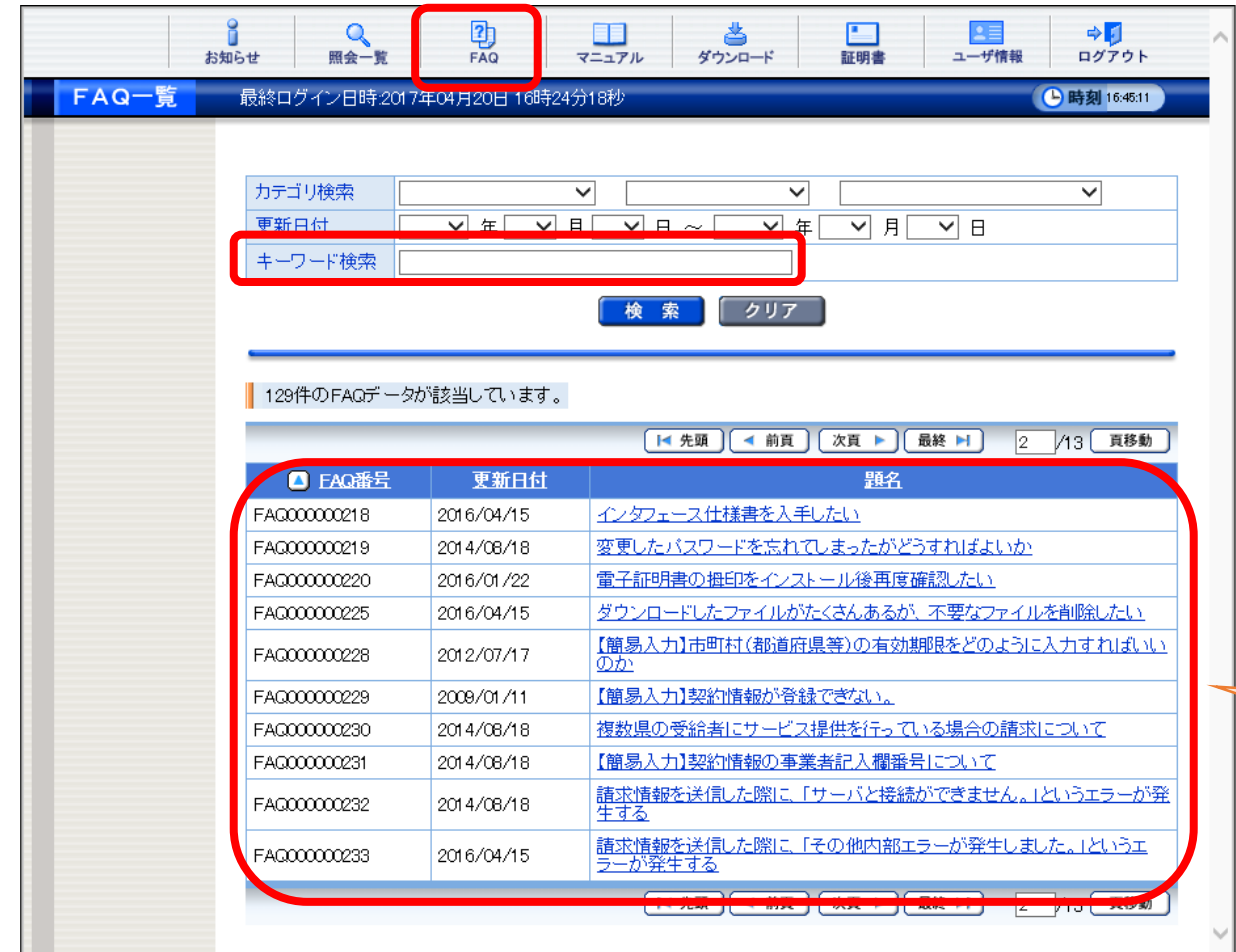

FAQとは…

電子請求受付システムを利用する上で、 よく寄せられる質問及び回答が検索でき る機能です。

該当するFAQが検索されます。

1

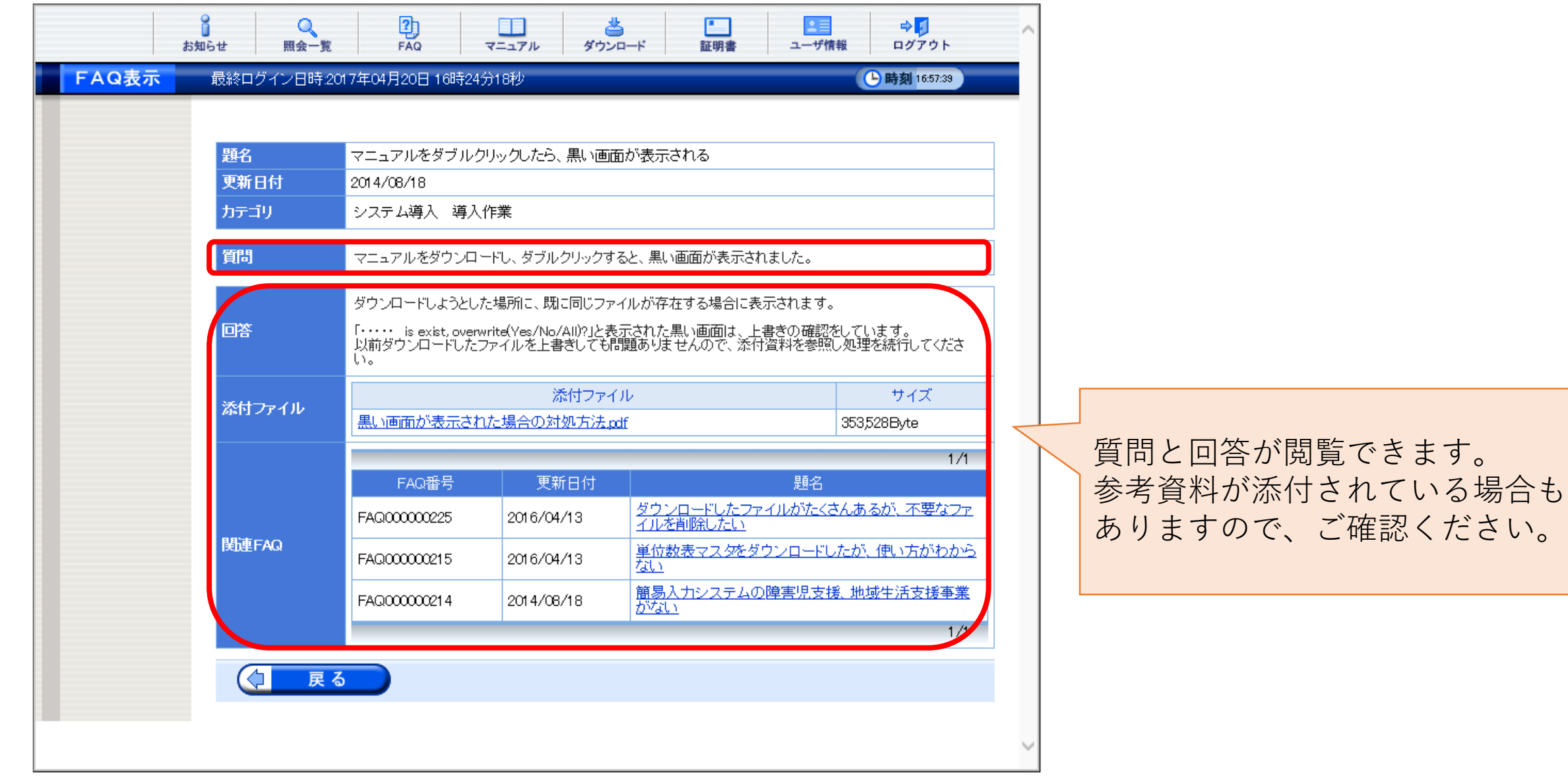

### 【よくあるお問い合わせ】

以下のお問い合わせ内容は、FAQで対処方法を検索できます。

- ・新しいパソコンへ切り替える方法がわからない 。
- ・電子請求受付システムでお知らせを開くことができない。
- ・変更したパスワードを忘れてしまった。
- ・IDがロックされた 。

#### **請求事務にFAQをご活用ください。**

# 04 障害福祉サービス費等の請求 及び受領に関する届について

#### 【障害福祉サービス費等の請求及び受領に関する届とは】

• 障害福祉サービス等の給付費の、振込口座登録用の書類です。

- 新規に事業所指定を受けた際、振込口座が変更になった際(銀 行、口座番号、名義人等)に国保連合会への提出が必要です。
- •愛媛県国保連合会のHPの「事業所の皆様へ-様式集(障害福 祉サービス事業所向け)」に様式が掲載されていますのでご利 用ください。

1

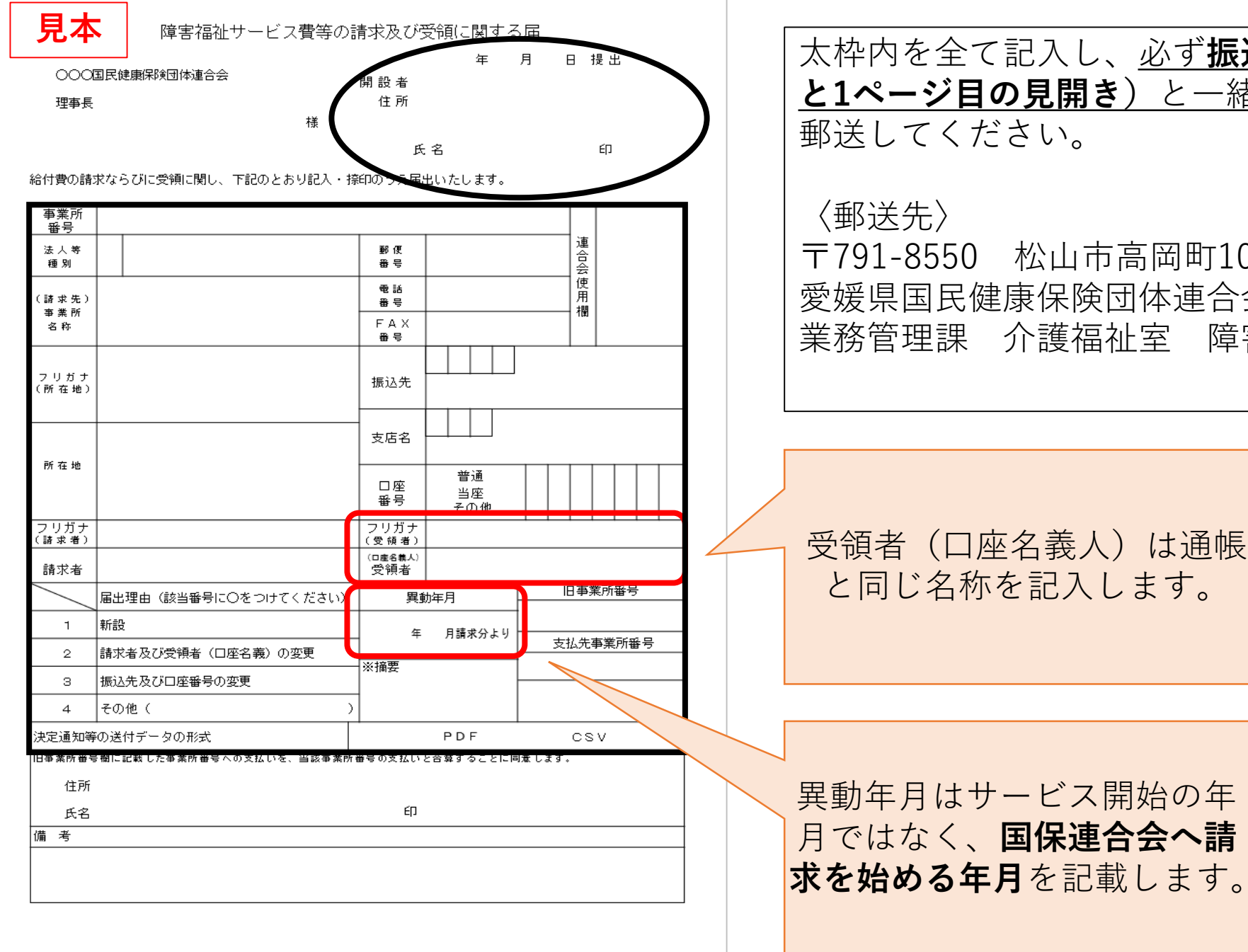

太枠内を全て記入し、必ず**振込先の通帳のコピー(表紙 と1ページ目の見開き)**と一緒に愛媛県国保連合会まで 〒791-8550 松山市高岡町101番地1 愛媛県国民健康保険団体連合会 業務管理課 介護福祉室 障害福祉係宛

受領者(口座名義人)は通帳 と同じ名称を記入します。

### 06\_過誤について

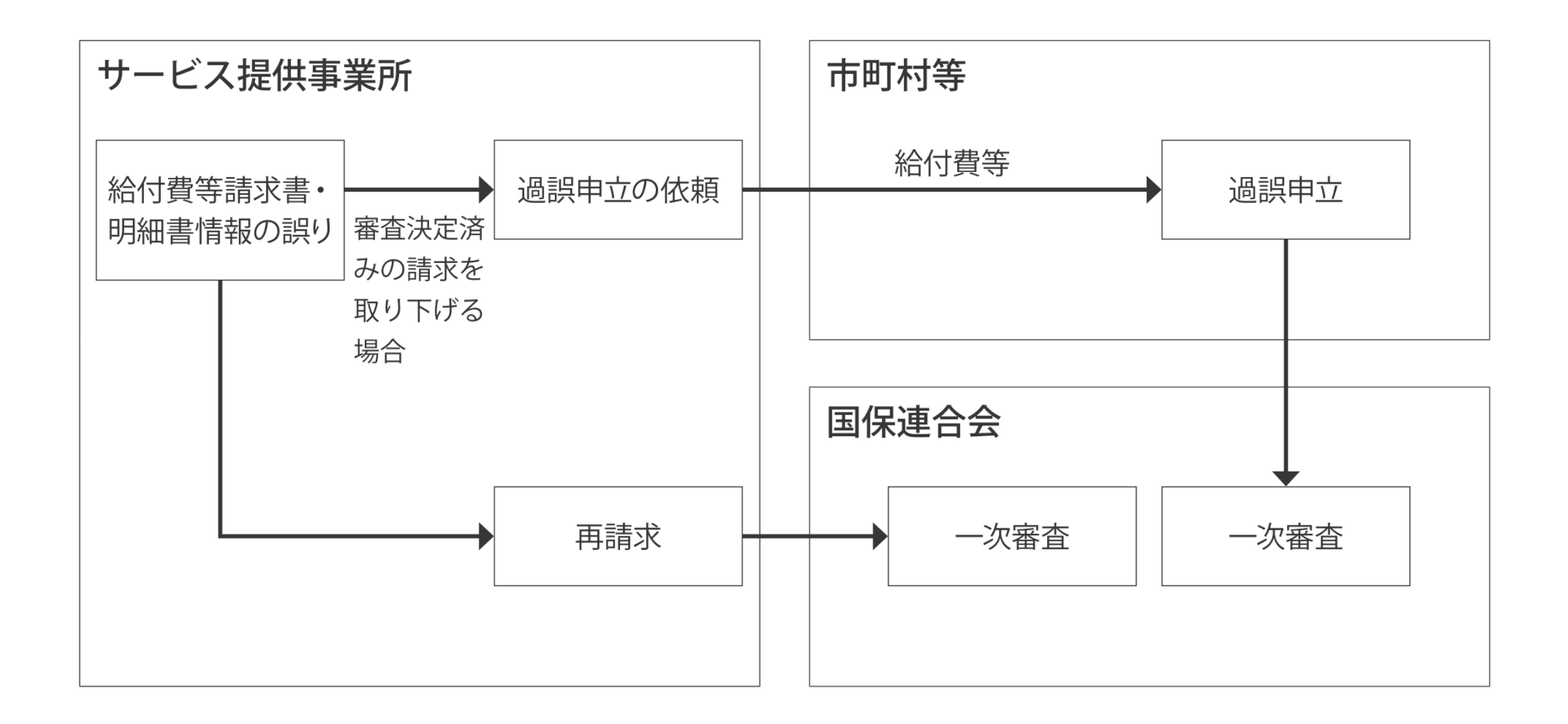

### 【過誤の種類と内容】

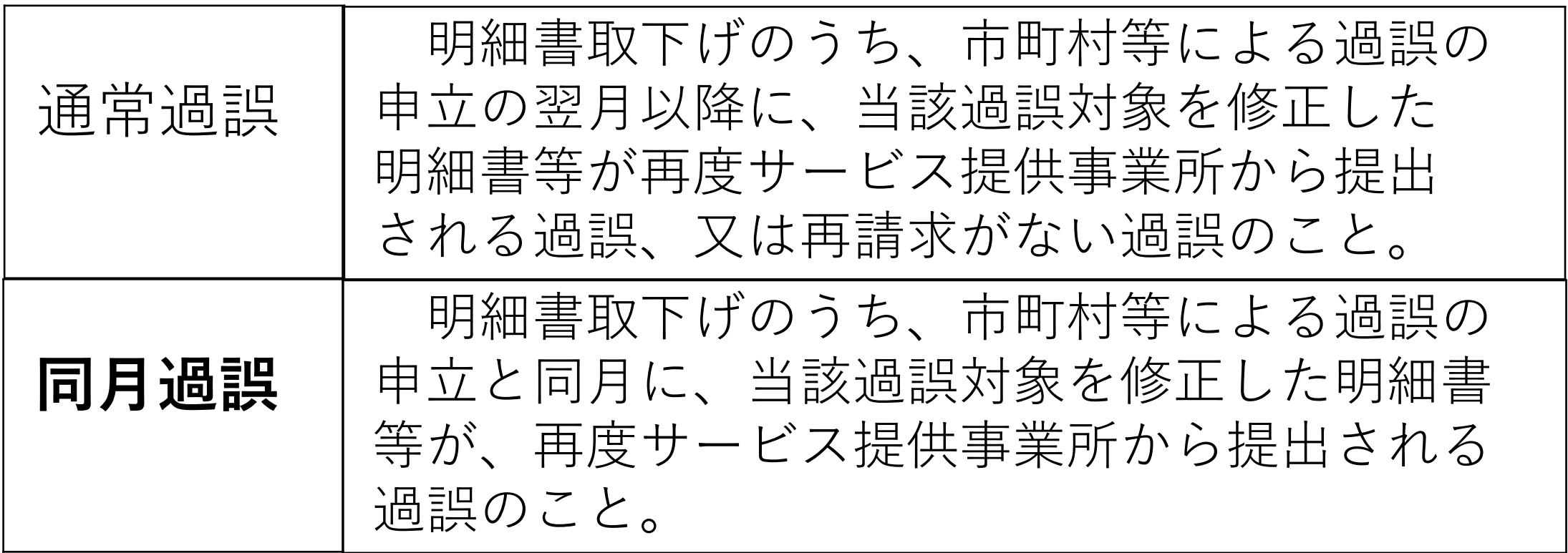

### 【過誤調整額がある場合の計算式】

支払決定額= ※決定額-過誤調整額

※決定額とは、当月の請求情報に対し確定した金額です。 過誤処理と同一月に再請求情報の提出があった場合は、 通常の請求情報(当月及び月遅れ請求分)と再請求情報 (過誤処理に対する請求分)の決定額です。

【計算例】

パターン① 15,000円 - 10,000円 = **5,000円** (決定額) (過誤調整額) **(**支払決定額**)**

パターン② 15,000円 - 20,000円 = **―5,000円** (決定額) (過誤調整額) **(**支払決定額**)**

### 【支払決定額がマイナスになった事例】

- ・市町に過誤申立をした同月に、再請求を行わなかったため、 通常過誤の扱いとなり、支払決定額がマイナスになってしま った。
- ・請求明細書の一部の加算についてだけ、過誤申立をしたのに、 支払決定額がマイナスになってしまった。 (**㊟過誤とは明細書単位で、取り下げることです。**)